# 신입생 회원 가입 매뉴얼

#### 1. 전남대포털 접근

학생 회원 가입 홈페이지 주소**: htttps://portal.jnu.ac.kr (**전남대포털

O 학생 회원 가입 대상 : '22년 1월 이후 등록 신입생(학부생, 대학원생, 교류학생)

#### 2. 회원가입 시작

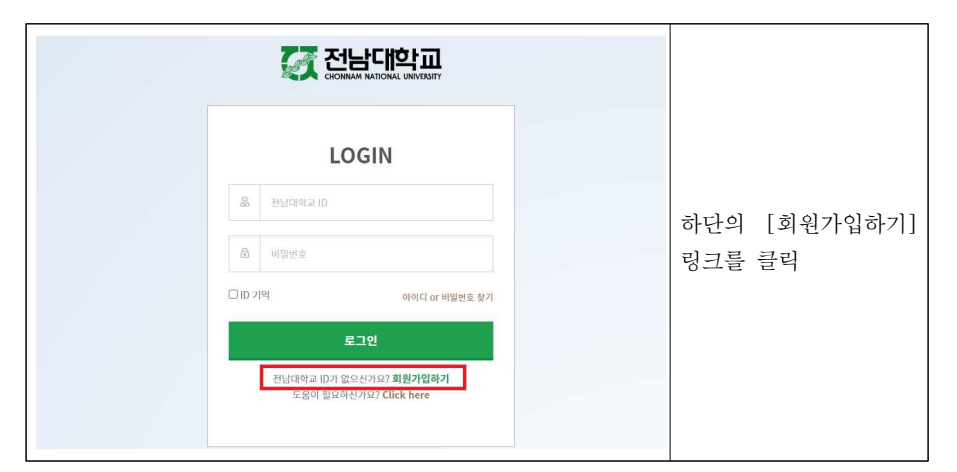

### 3. 이용약관 동의

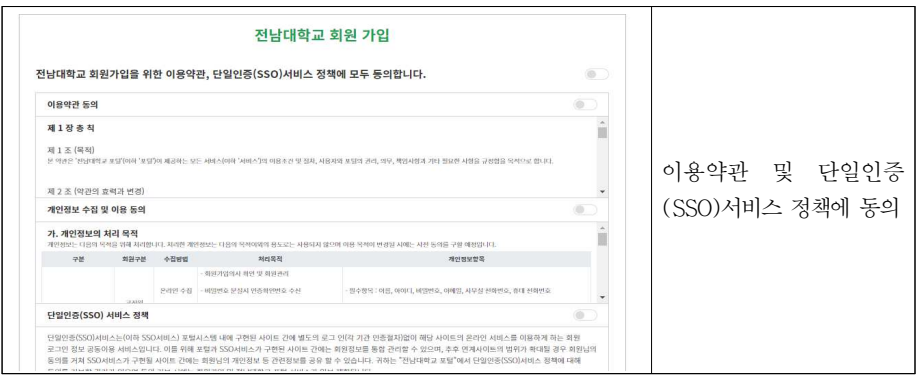

#### 4. 회원 구분 선택

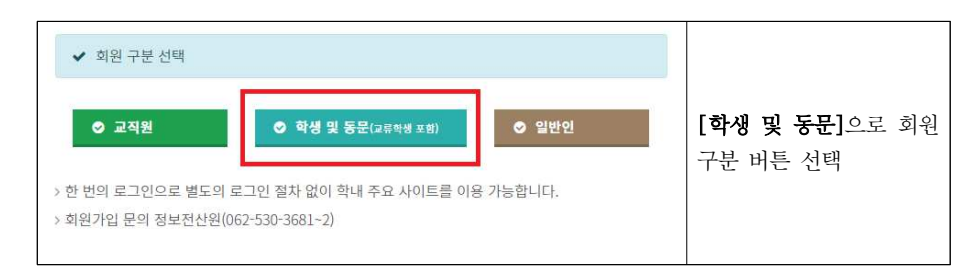

### 5. 본인 확인

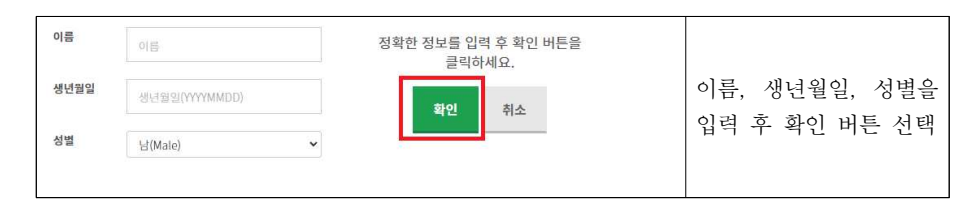

## 6. 학번 및 수험번호 (신입생) 확인

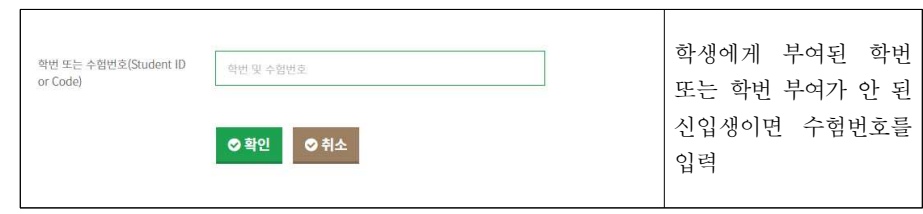

### 7. ID/비밀번호 입력 후 회원 가입 완료

![](_page_0_Picture_141.jpeg)